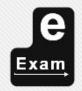

## TRANSFORMINGEXAMS.COM

A Scalable Examination Platform for BYOD Invigilated Assessment

# Walkthrough:

# BYOD e-Exams with Robust Moodle online

Mathew Hillier, University of New South Wales.

**Transforming Exams** 

Updated 31 May 2019

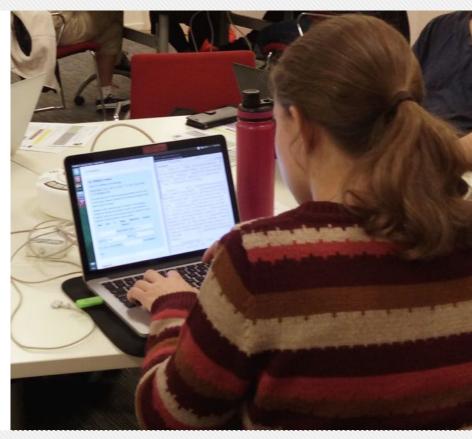

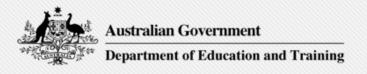

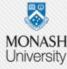

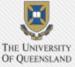

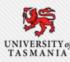

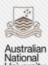

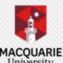

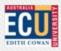

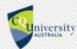

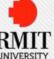

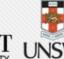

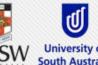

#### Adoption roadmap: towards authentic e-assessment

| Start >                                                               | >>>                                                     | >>>                                                                               | > > >                                               | >>>                                                            | > Future >                                                   |
|-----------------------------------------------------------------------|---------------------------------------------------------|-----------------------------------------------------------------------------------|-----------------------------------------------------|----------------------------------------------------------------|--------------------------------------------------------------|
| Get Ready                                                             | Phase 1                                                 | Phase 2                                                                           | Phase 3                                             | Phase 4                                                        | Phase 5                                                      |
| Institutional approvals, research ethics, hardware and infrastructure | Paper equivalent small scale. Basic doc exams to begin! | Post-paper<br>small to<br>medium.<br>Expanding the<br>app and media<br>landscape. | Medium to large scale.  Adding the power of an LMS. | Whitelisted<br>and logged<br>Internet<br>Network<br>BYOD exam. | Open but fully logged Internet Network mixed mode BYOD exam. |
|                                                                       | Crawling                                                | Walking                                                                           | Running                                             | Jumping                                                        | Flying!                                                      |

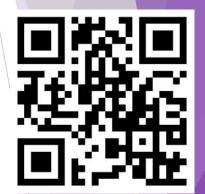

http://ta.vu/e-exam-roadmap

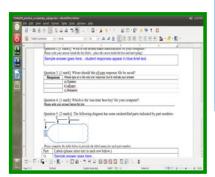

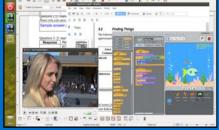

Extension work:
An offline e-learning platform see moleap.org

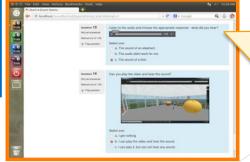

We are here! Moodle resistant to network outages.

# e-Exam types now in use

The e-Exam platform features in use now:

- 1: Paper-equivalent doc or spreadsheet 'form' based exam
- 2: Post-paper word doc centric exam (multimedia, programming, spreadsheets, math tools)
- 3: Moodle based exam (client/server robust, 'offline')

Features under development ~ 2019+

- 4: White-listed online exam with logging (half done!)
- 5: Open online exam with logging, key logging, screen recording, cam capture... (half done!)

#### BYOD e-Exam process: robust online Moodle (Phase 3)

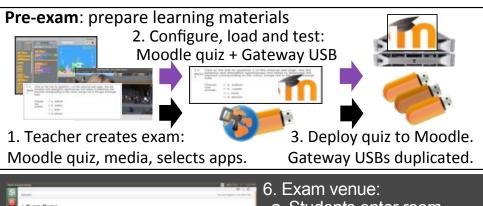

4. Student laptop setup & practice.

Pre-session: Exam content resides on a server.

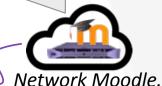

5. Network setup and USBs to venue

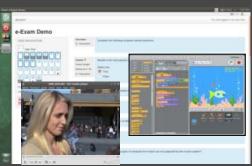

- a. Students enter room
- b. Given USB (s.o.s. WIFI dongle)
- c. Start laptop from USB & connect to Moodle with key
- d. Do exam in Moodle
- e. Finalise and shutdown
- f. Return USB & dongle
- g. Leave room

Linux Live USB 🛭 SEB + e-tools: Libre Office, apps, SDK, sims, PDFs, large media. Local cache of Moodle content. Response backup to USB in case of network outage.

> Recycle USB & dongle for next exam. Gateway USBs can be reused as-is (from step 5) or updated (step 2).

Exam

\* USB auto reset works with Moodle guiz only submission.

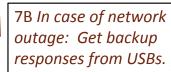

7. Responses autosave to server (each 1 min)

8 Responses finalised to server (USB resets \*)

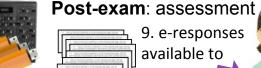

9. e-responses available to teacher. Auto and manual

marking.

10.

Results

submission.

analytics &

reporting

11. e-Feedback via network

# Academics / Teachers (Preparation)

#### Online exam:

- 1) Create Quiz in Moodle
- 2) Apply four settings\* for added security and reliability.
- 3) Configure and deploy e-Exam USBs.
- \* Moodle requires modified plugins and configuration.
  This must be paired with Safe Exam Browser e-Exam OS edition!

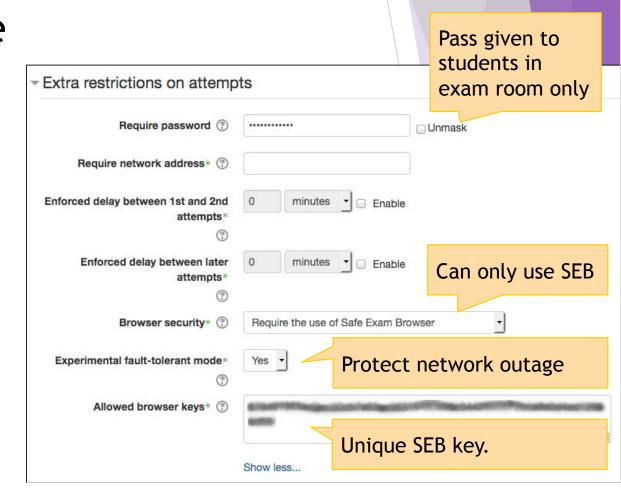

# Try it: Start laptop from e-Exam USB

#### E.g. To boot to USB (on Apple)\*

- 1. Power is off
- 2. Insert USB
- 3. Power ON & hold DOWN alt/option. Keep holding then..
- 4. Choose the yellow EFI icon.
- 5. System will auto join EduRoam WiFi (or type username and pass)
- 6. SEB will open at the demo Moodle Logon page:

# user1, user2... user70 Passw0rd!

\* Windows laptops also work – e.g. At step 3: Dell = F12. Windows 10 may require shift restart. We provide a 'Quick start' sheet to students... (see transformingexams.com)

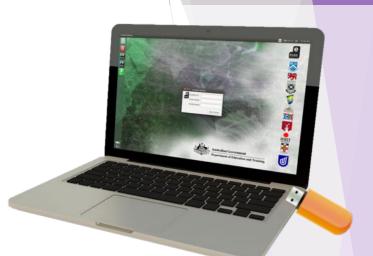

# Start up - upon reaching the e-Exam OS desktop

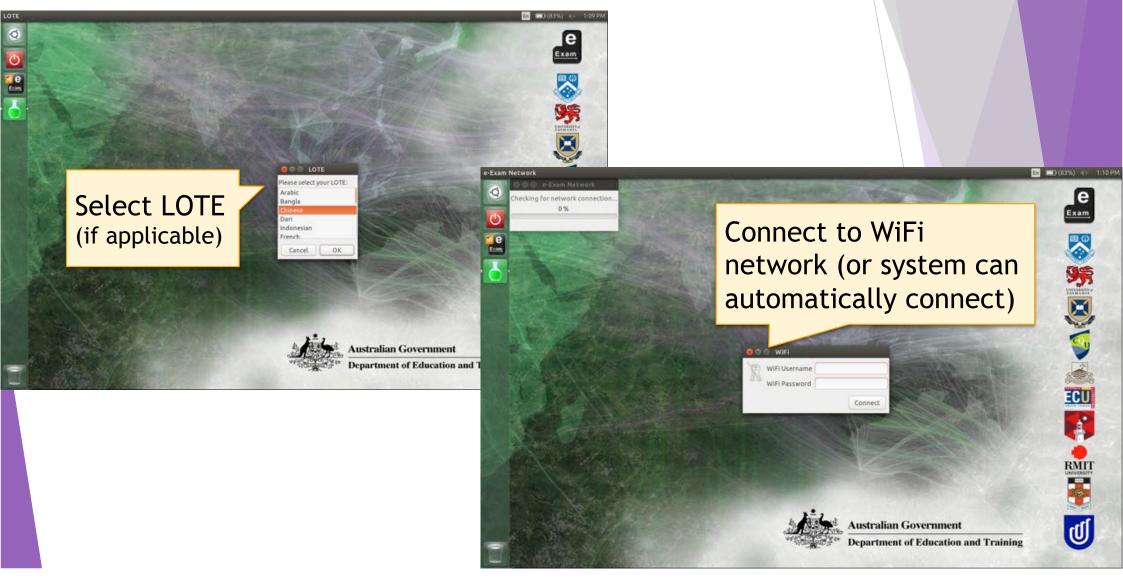

# Log onto Moodle and start the exam

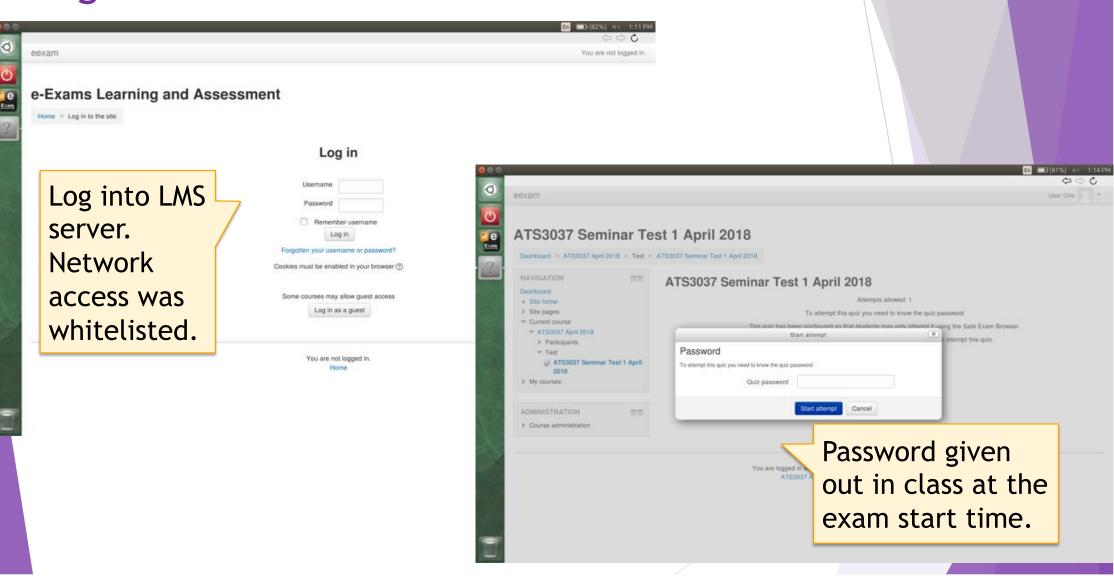

#### Lecture test 1

( ) True

- 6. 我们大学有二个汉语老师。
- True
- False
- 7. 他要打电话女朋友。
- True
- False

#### Question 5

Not yet answered

Marked out of

Flag question

Edit question

#### Section 3.

Translate:

Section Mark: 32

Re-organise the following words into meaningful sentences in characters by typing the words into the boxes provided. Then translate the sentence into idiomatic English. Do not simply translate word for word.

Please DO NOT include punctuation marks in your Chinese character sentence.

PLEASE IGNORE THE MARK YOU RECEIVE AUTOMATICALLY WHEN YOU SUBMIT THIS QUESTION. THIS QUESTION WILL BE MANUALLY MARKED.

|   | 中国地图     | 你看 | 干什么 |
|---|----------|----|-----|
| F | Rewrite: |    |     |
|   |          |    | 7   |

A range of form based question types were used in these e-exams.

#### Listening test 1

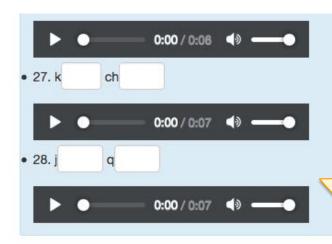

Audio data files cached at the start of the exam.
Students used headsets to listen.

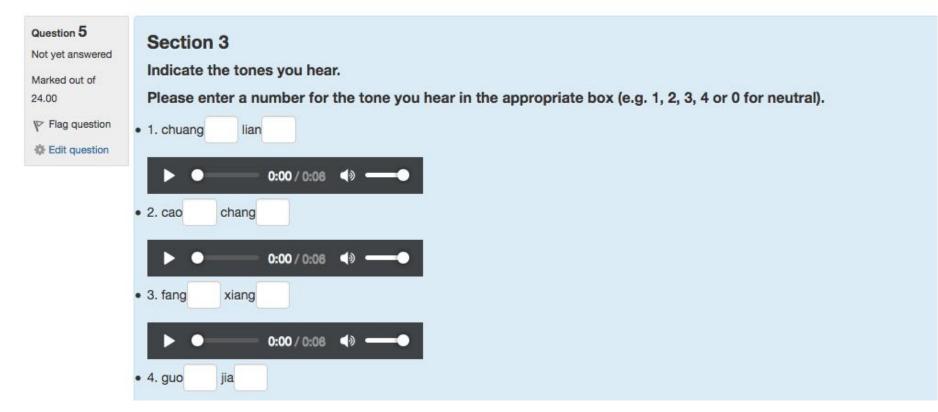

## Third party software included.

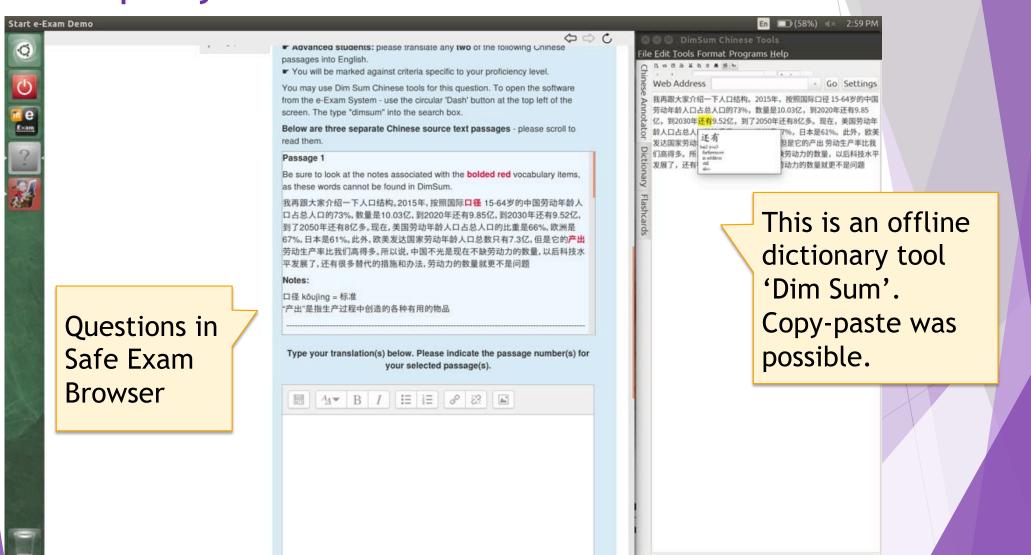

Constructed enquiry

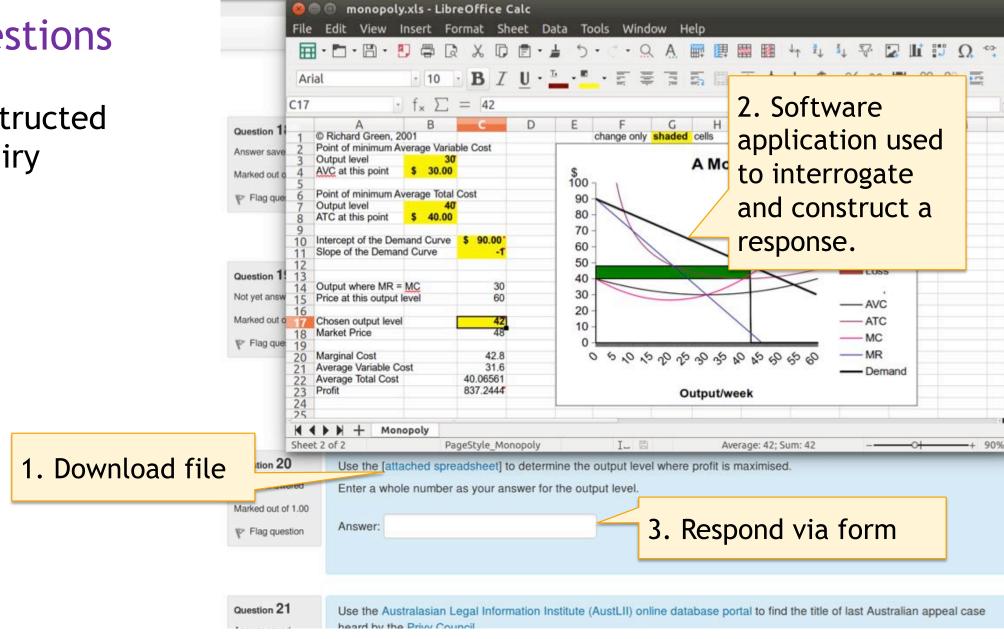

Constructed response (file upload)

(010) / (01) New Open Save As Sharet Undo Language

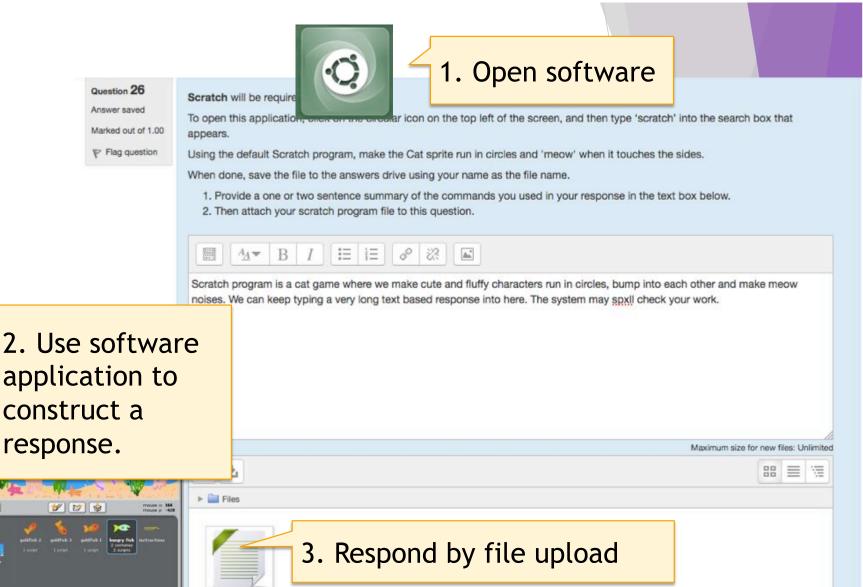

example.sb2

## Multi layered backup - Network Outage

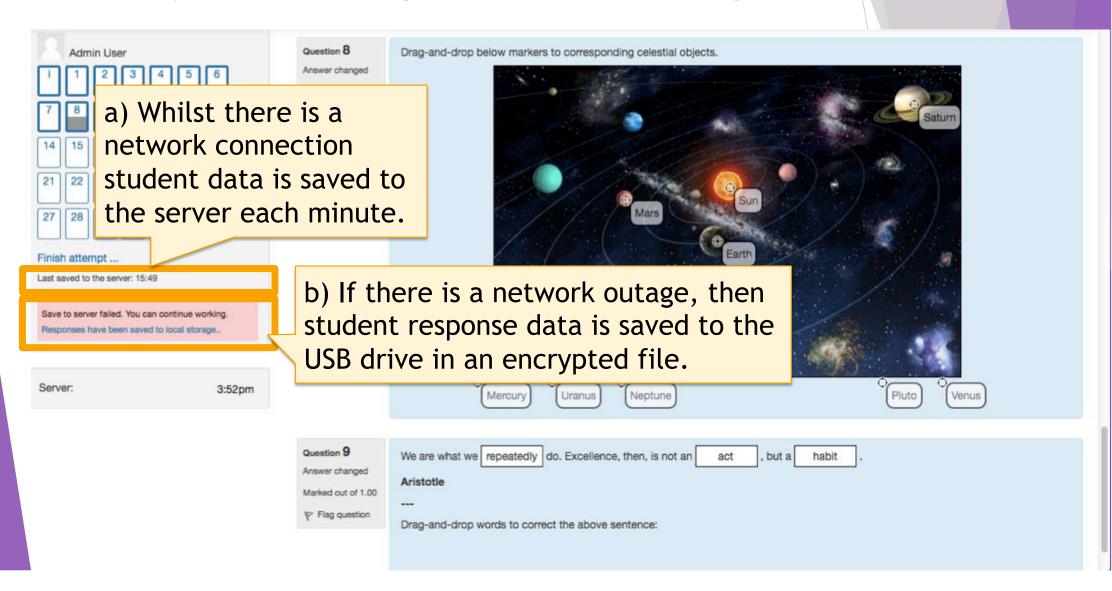

## Multi layered backup - Network Outage at Submission

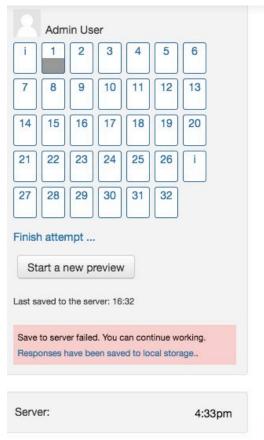

 If at submission time there is a network outage, then student response data is saved to the USB drive in an encrypted file.

Not vet answered

- Ideally the student should try again or call an exam supervisor for help.
- If the connection cannot be reinstated then after the exam the response file is retrieved from the USB and uploaded to Moodle.

Return to attempt

#### Submit failed

Responses could not be submitted to the server. Responses have been saved to local storage. You can try to submit again...

Submit all and finish

If the problem persists please contact a staff member.

#### Successful Submission

#### e-Exam Demo

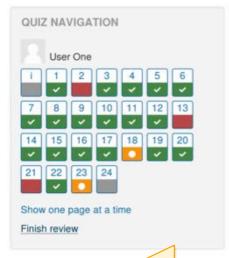

Confirmed submission to server triggers USB self clean up ready for next exam.

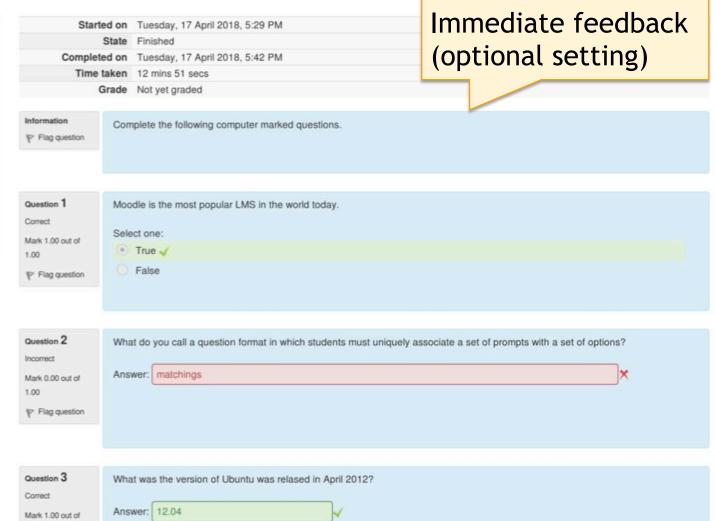

## If not submitted - post-exam upload to LMS

This quiz uses fault-tolerant mode. Adminstrators can upload exported responses

This quiz has been configured so that students may only attempt it using the Safe Exam Browser.

You must use an approved version of Safe Exam Browser to attempt this quiz.

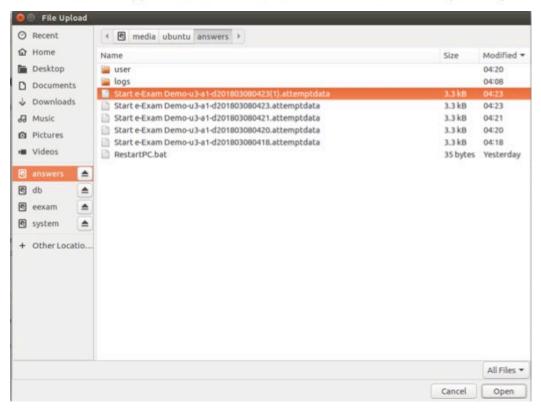

From the Quiz page,
Admins/teachers can
upload encrypted
response file(s) from
USB (can be done in
bulk too using a large
hub + our Admin tool)

After upload:
USB clean-up
using Admin
tool to ready for next use

#### In-class BYO Laptop robust Moodle use (Monash example)

Tables + chairs in standard 'collaborative' layout classroom.

Power sockets in tables + WiFi (Ethernet can be used too, but want not in this case).

Ensure students sit 90degree to avoid overseeing other screens.

Possibility: add cardboard 'screens/dividers'.

Possibility: use random order for questions, random order for distractors.

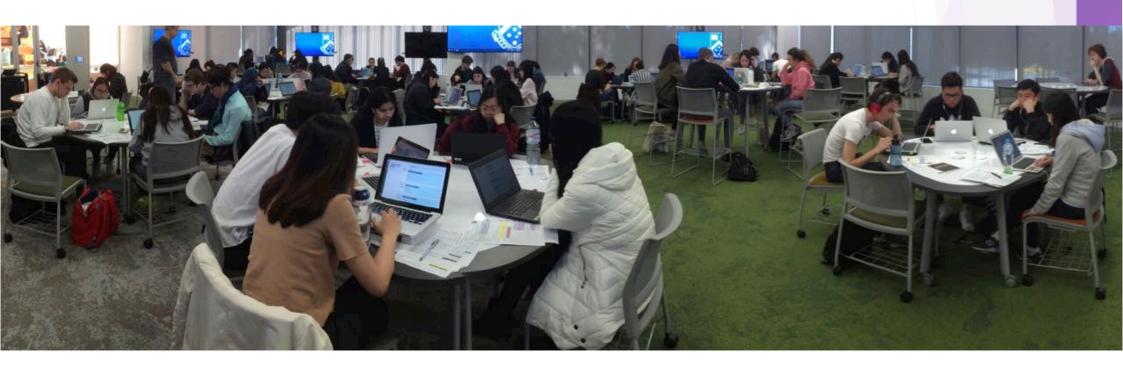

#### **Technical References**

#### With thanks to these contributors!

Martin Coleman - Lead e-Exam system software developer.

Safe Exam Browser (Daniel Schneider and SEB team at ETH Zurich).

SEB Moodle plugin for keys (by Tim Hunt at Open University, UK).

Moodle Quiz fault-tolerant plugin (by Tim Hunt at Open University, UK).

Moodle Auto enroll plugin (by Mark Ward).

Note: These components cannot be used 'as-is'. We have extended them to enable SEB to operate within the Live Linux USB implementation, modified the key exchange mechanism, added transparent auto save to local storage in the event of network outage and extended the caching of quiz components.

Our work is not done - more to do! :-)

Join us! ... More at <a href="http://transformingexams.com">http://transformingexams.com</a>